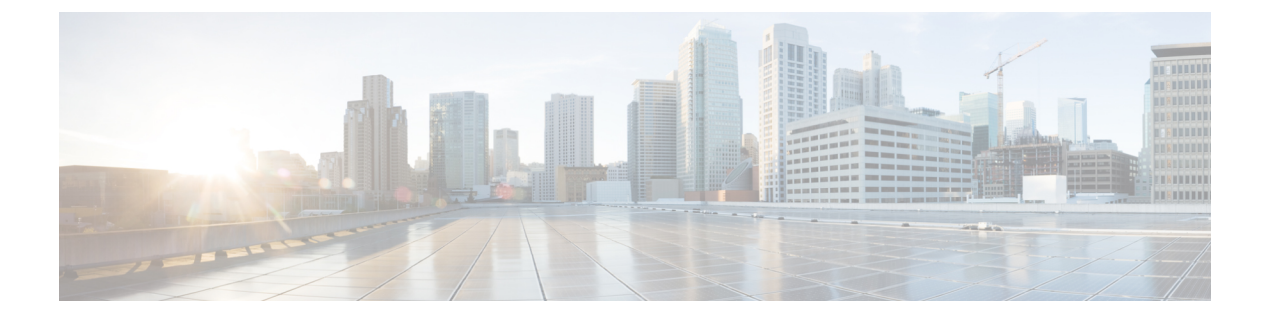

# スタティック ルートとデフォルト ルート

この章では、ASA でスタティック ルートとデフォルト ルートを設定する方法について説明し ます。

- スタティック ルートとデフォルト ルートについて (1 ページ)
- スタティック ルートとデフォルト ルートのガイドライン (4 ページ)
- デフォルト ルートおよびスタティック ルートの設定 (5 ページ)
- スタティック ルートまたはデフォルト ルートのモニタリング (9 ページ)
- スタティック ルートまたはデフォルト ルートの例 (10 ページ)
- スタティック ルートおよびデフォルト ルートの履歴 (10 ページ)

## スタティック ルートとデフォルト ルートについて

接続されていないホストまたはネットワークにトラフィックをルーティングするには、スタ ティックルーティングとダイナミックルーティングのどちらかを使用して、ホストまたはネッ トワークへのルートを定義する必要があります。通常は、少なくとも1つのスタティックルー ト、つまり、他の方法でデフォルトのネットワーク ゲートウェイにルーティングされていな い、すべてのトラフィック用のデフォルト ルート(通常、ネクスト ホップ ルータ)を設定す る必要があります。

### **Default Route**

最も単純なオプションは、すべてのトラフィックをアップストリームルータに送信するように デフォルトスタティックルートを設定して、トラフィックのルーティングをルータに任せるこ とです。デフォルト ルートは、既知のルートもスタティック ルートも指定されていない IP パ ケットすべてを、ASAが送信するゲートウェイの IP アドレスを特定するルートです。デフォ ルト スタティック ルートとは、つまり宛先の IP アドレスとして 0.0.0.0/0 (IPv4) または ::/0 (IPv6)が指定されたスタティック ルートのことです。

デフォルト ルートを常に定義する必要があります。

ASAデバイスはデータトラフィックと管理トラフィックに個別のルーティングテーブルを使用 するため、必要に応じて、データトラフィック用のデフォルトルートと管理トラフィック用の 別のデフォルトルートを設定できます。デバイス間トラフィックでは、タイプに応じてデフォ

ルトで管理専用またはデータルーティングテーブルが使用されます。ただし、ルートが見つか らない場合は、他のルーティングテーブルにフォールバックします。デフォルトルートは常に トラフィックに一致するため、他のルーティングテーブルへのフォールバックが妨げられま す。この場合、インターフェイスがデフォルトのルーティングテーブルになければ、出力トラ フィックに使用するインターフェイスを指定する必要があります。

### スタティック ルート

次の場合は、スタティック ルートを使用します。

- ネットワークがサポート対象外のルータ ディスカバリ プロトコルを使用している。
- ネットワークが小規模でスタティック ルートを容易に管理できる。
- ルーティング プロトコルが関係するトラフィックまたは CPU のオーバーヘッドをなくす 必要がある。
- 場合によっては、デフォルトルートだけでは不十分である。デフォルトのゲートウェイで は宛先ネットワークに到達できない場合があるため、スタティックルートをさらに詳しく 設定する必要があります。たとえば、デフォルトのゲートウェイが外部の場合、デフォル ト ルートは、ASA に直接接続されていない内部ネットワークにはまったくトラフィック を転送できません。
- ダイナミック ルーティング プロトコルをサポートしていない機能を使用している。

### 不要なトラフィックをドロップするための **null0** インターフェイスへ のルート

アクセスルールを使用すると、ヘッダーに含まれている情報に基づいてパケットをフィルタ処 理することができます。null0 インターフェイスへのスタティック ルートは、アクセス ルール を補完するソリューションです。null0 ルートを使用して不要なトラフィックや望ましくない トラフィックを転送することで、トラフィックをドロップできます。

スタティック null0 ルートには、推奨パフォーマンス プロファイルが割り当てられます。ま た、スタティック null0 ルートを使用して、ルーティング ループを回避することもできます。 BGP では、リモート トリガ型ブラック ホール ルーティングのためにスタティック null0 ルー トを活用できます。

### ルートのプライオリティ

- 特定の宛先が特定されたルートはデフォルト ルートより優先されます。
- 宛先が同じルートが複数存在する場合(スタティックまたはダイナミック)、ルートのア ドミニストレーティブディスタンスによってプライオリティが決まります。スタティック ルートは 1 に設定されるため、通常、それらが最もプライオリティの高いルートです。
- 宛先かつアドミニストレーティブ ディスタンスが同じスタティック ルートが複数存在す る場合は、等コストマルチパス (ECMP) ルーティングを参照してください。
- [トンネル化(Tunneled)] オプションを使用してトンネルから出力されるトラフィックの 場合、このルートが他の設定済みルートまたは学習されたデフォルトルートをすべてオー バーライドします。

## トランスペアレント ファイアウォール モードおよびブリッジ グルー プのルート

ブリッジ グループ メンバー インターフェイスを通じて直接には接続されていないネットワー クに向かう ASA で発信されるトラフィックの場合、ASA がどのブリッジ グループ メンバー インターフェイスからトラフィックを送信するかを認識するように、デフォルトルートまたは スタティックルートを設定する必要があります。ASAで発信されるトラフィックには、syslog サーバーまたはSNMPサーバーへの通信が含まれることもあります。1つのデフォルトルート で到達できないサーバーがある場合、スタティックルートを設定する必要があります。トラン スペアレント モードの場合、ゲートウェイ インターフェイスに BVI を指定できません。メン バー インターフェイスのみが使用できます。ルーテッド モードのブリッジ グループの場合、 スタティック ルートに BVI を指定する必要があります。メンバー インターフェイスを指定す ることはできません。詳細については、#unique 974を参照してください。

### スタティック ルート トラッキング

スタティックルートの問題の1つは、ルートがアップ状態なのかダウン状態なのかを判定する 固有のメカニズムがないことです。スタティック ルートは、ネクスト ホップ ゲートウェイが 使用できなくなった場合でも、ルーティングテーブルに保持されています。スタティックルー トは、ASA 上の関連付けられたインターフェイスがダウンした場合に限りルーティング テー ブルから削除されます。

スタティック ルート トラッキング機能には、スタティック ルートの使用可能状況を追跡し、 プライマリ ルートがダウンした場合のバックアップ ルートをインストールするための方式が 用意されています。たとえば、ISPゲートウェイへのデフォルトルートを定義し、かつ、プラ イマリ ISP が使用できなくなった場合に備えて、セカンダリ ISP へのバックアップ デフォルト ルートを定義できます。

ASA では、ASA が ICMP エコー要求を使用してモニタする宛先ネットワーク上でモニタリン グ対象スタティック ルートを関連付けることでスタティック ルート トラッキングを実装しま す。指定された時間内にエコー応答がない場合は、そのホストはダウンしていると見なされ、 関連付けられたルートはルーティングテーブルから削除されます。削除されたルートに代わっ て、メトリックが高い追跡対象外のバックアップ ルートが使用されます。

モニタリング対象の選択時には、その対象がICMPエコー要求に応答できることを確認してく ださい。対象には任意のネットワークオブジェクトを選択できますが、次のものを使用するこ とを検討する必要があります。

• ISP ゲートウェイ アドレス (デュアル ISP サポート用)

- ネクストホップゲートウェイアドレス(ゲートウェイの使用可能状況に懸念がある場合)
- ASA が通信を行う必要のある対象ネットワーク上のサーバー(syslog サーバーなど)
- 宛先ネットワーク上の永続的なネットワーク オブジェクト

(注) 夜間にシャットダウンする PC は適しません。

スタティック ルート トラッキングは、スタティックに定義されたルートや、DHCP または PPPoEを通じて取得したデフォルトルートに対して設定することができます。設定済みのルー ト トラッキングでは、複数のインターフェイス上の PPPoE クライアントだけを有効化するこ とができます。

## スタティックルートとデフォルトルートのガイドライン

#### ファイアウォール モードとブリッジ グループ

- トランスペアレントモードでは、スタティックルートはブリッジグループメンバーイン ターフェイスをゲートウェイとして使用する必要があります。BVIを指定することはでき ません。
- ルーテッド モードでは、BVI をゲートウェイとして指定する必要があります。メンバー インターフェイスを指定することはできません。
- スタティックルートトラッキングは、ブリッジグループメンバーインターフェイスまた は BVI ではサポートされません。

#### サポートされるネットワークアドレス

- IPv6 では、スタティック ルート トラッキングはサポートされません。
- ASAはクラスEルーティングをサポートしていません。したがって、クラスEネットワー クはスタティックルートとしてルーティングできません。

#### クラスタリングとマルチコンテキストモード

- クラスタリングでは、スタティック ルート トラッキングはプライマリユニットでのみサ ポートされます。
- スタティックルートトラッキングはマルチコンテキストモードではサポートされません。

## デフォルト ルートおよびスタティック ルートの設定

少なくとも 1 つのデフォルト ルートを設定する必要があります。また、スタティック ルート の設定が必要になる場合があります。このセクションでは、デフォルト ルートの設定、スタ ティック ルートの設定、スタティック ルートの追跡を行います。

### デフォルト ルートの設定

デフォルト ルートは、宛先 IP アドレスが 0.0.0.0/0 のスタティック ルートです。この手順に 従って手動で設定するか、DHCPサーバーや他のルーティングプロトコルから取得するかに関 わらず、デフォルト ルートは必ず設定する必要があります。

#### 始める前に

[Tunneled] オプションについては、次のガイドラインを参照してください。

- トンネル ルートの出力インターフェイスで、ユニキャスト RPF(**ip verify reverse-path** コ マンド)を有効にしないでください。この設定を行うと、セッションでエラーが発生しま す。
- トンネル ルートの出力インターフェイスで、TCP 代行受信をイネーブルにしないでくだ さい。この設定を行うと、セッションでエラーが発生します。
- これらのインスペクション エンジンはトンネル ルートを無視するため、トンネル ルート で VoIP インスペクション エンジン(CTIQBE、H.323、GTP、MGCP、RTSP、SIP、 SKINNY)、DNS インスペクション エンジン、または DCE RPC インスペクション エンジ ンを使用しないでください。
- tunneled オプションで複数のデフォルト ルートを定義することはできません。
- トンネル トラフィックの ECMP はサポートされません。
- トンネルルートは、通過トラフィックの VPN 終端をサポートしないブリッジグループで はサポートされません。

#### 手順

デフォルト ルートを追加します。 IPv4: **route***if\_name* **0.0.0.0 0.0.0.0** *gateway\_ip* [**distance**] [**tunneled**] IPv6: **ipv6 route** *if\_name* **::/0** *gateway\_ip* [**distance**] [**tunneled**] 例:

ciscoasa(config)# route outside 0.0.0.0 0.0.0.0 192.168.2.4 ciscoasa(config)# route inside 0.0.0.0 0.0.0.0 10.1.2.3 tunneled ciscoasa(config)# ipv6 route inside ::/0 3FFE:1100:0:CC00::1

*if\_name*は、特定のトラフィックの送信を行うインターフェイスです。トランスペアレントモー ドの場合は、ブリッジ グループのメンバー インターフェイスの名前を指定します。 ブリッジ グループでルーテッド モードを使用する場合は、BVI 名を指定します。

distance 引数は、ルートのアドミニストレーティブ ディスタンス (1~254)です。値を指定 しない場合、デフォルトは**1**です。アドミニストレーティブディスタンスは、複数のルーティ ング プロトコル間でルートを比較するのに使用されるパラメータです。スタティック ルート のデフォルトのアドミニストレーティブ ディスタンスは 1 で、ダイナミック ルーティング プ ロトコルで検出されるルートより優先されますが、直接には接続されていないルートです。 OSPF で検出されるルートのデフォルトのアドミニストレーティブ ディスタンスは 110 です。 スタティック ルートとダイナミック ルートのアドミニストレーティブ ディスタンスが同じ場 合、スタティック ルートが優先されます。接続されているルートは常に、スタティック ルー トおよびダイナミックに検出されたルートのどちらよりも優先されます。

through-the-box トラフィックの場合、異なるメトリックを持つ個別のインターフェイ ス上で2つのデフォルトルートが設定されていると、大きい方のメトリックを持つイ ンターフェイスから ASA への接続の確立には失敗しますが、小さい方のメトリック を持つインターフェイスから ASA への接続は予期したとおりに成功します。 from-the-box トラフィックの場合、異なるメトリックを持つ個別のインターフェイス 上で 2 つのデフォルトルートが設定されていると、着信接続に使用されたインター フェイスによっては、両方のインターフェイスが from-the-box トラフィックに使用さ れることがあります。 (注)

VPN トラフィックに非 VPN トラフィックとは別のデフォルト ルートを使用する必要がある場 合は、**tunneled** キーワードを使用して VPN トラフィック用の別個のデフォルト ルートを定義 できます。その場合、たとえば VPN 接続からの着信トラフィックは内部ネットワークに転送 する一方、内部ネットワークからのトラフィックは外部に転送するといった設定を簡単に行う ことができます。tunneledオプションを使用してデフォルトルートを作成すると、ASAに着信 するトンネルからのすべてのトラフィックは、学習したルートまたはスタティックルートを使 用してルーティングできない場合、このルートに送信されます。このオプションは、ブリッジ グループではサポートされません。

宛先ネットワーク アドレスおよびマスクとして、**0.0.0.0 0.0.0.0** の代わりに **0 0** と入力 ヒント できます。たとえば、**routeoutside 0 0 192.168.2.4** のように入力します。

### スタティック ルートの設定

スタティック ルートは、特定の宛先ネットワークのトラフィックの送信先を定義します。

#### 手順

スタティック ルートを追加します。

IPv4:

**route** *if\_name dest\_ip mask gateway\_ip* [**distance**]

IPv6:

**ipv6 route** *if\_name dest\_ipv6\_prefix***/***prefix\_length gateway\_ip* [**distance**]

例:

ciscoasa(config)# route outside 10.10.10.0 255.255.255.0 192.168.1.1 ciscoasa(config)# ipv6 route outside 2001:DB8:1::0/32 2001:DB8:0:CC00::1

*if\_name* は、特定のトラフィックの送信を行うインターフェイスです。不要なトラフィックを ドロップするには、**null0** インターフェイスを入力します。トランスペアレント モードの場合 は、ブリッジ グループのメンバー インターフェイスの名前を指定します。 ブリッジ グループ でルーテッド モードを使用する場合は、BVI 名を指定します。

*dest\_ip* 引数と *mask* または *dest\_ipv6\_prefix***/***prefix\_length* 引数は宛先ネットワークの IP アドレス であり、*gateway\_ip* 引数はネクスト ホップ ルータのアドレスです。スタティック ルートに指 定するアドレスは、ASA に到達して NAT を実行する前のパケットにあるアドレスです。

*distance* 引数は、ルートのアドミニストレーティブ ディスタンスです。値を指定しない場合、 デフォルトは **1** です。アドミニストレーティブ ディスタンスは、複数のルーティング プロト コル間でルートを比較するのに使用されるパラメータです。スタティックルートのデフォルト のアドミニストレーティブ ディスタンスは 1 で、ダイナミック ルーティング プロトコルで検 出されるルートより優先されますが、直接には接続されていないルートです。OSPF で検出さ れるルートのデフォルトのアドミニストレーティブ ディスタンスは 110 です。スタティック ルートとダイナミックルートのアドミニストレーティブディスタンスが同じ場合、スタティッ ク ルートが優先されます。接続されているルートは常に、スタティック ルートおよびダイナ ミックに検出されたルートのどちらよりも優先されます。

#### 例

次に、同じゲートウェイに移動する 3 つのネットワークと、別のゲートウェイに移動 するもう 1 つのネットワークの例を示します。

route outside 10.10.10.0 255.255.255.0 192.168.1.1 route outside 10.10.20.0 255.255.255.0 192.168.1.1 route outside 10.10.30.0 255.255.255.0 192.168.1.1 route inside 10.10.40.0 255.255.255.0 10.1.1.1

### スタティック ルート トラッキングの設定

スタティック ルート トラッキングを設定するには、次の手順を実行します。

手順

ステップ **1** モニタリング プロセスを次のように定義します。

#### **sla monitor** sla\_id

例:

```
ciscoasa(config)# sla monitor 5
ciscoasa(config-sla-monitor)#
```
**ステップ2** モニタリング プロトコル、追跡対象ネットワークのターゲット ホスト、ネットワークに到達 するときに経由するネットワークを指定します。

**type echo protocol ipicmpecho**target\_ip **interface** if\_name

例:

ciscoasa(config-sla-monitor)# type echo protocol ipicmpecho 172.29.139.134 ciscoasa(config-sla-monitor-echo)#

*target\_ip* 引数は、トラッキング プロセスによって使用可能かどうかをモニターされるネット ワーク オブジェクトの IP アドレスです。このオブジェクトが使用可能な場合、トラッキング プロセス ルートがルーティング テーブルにインストールされます。このオブジェクトが使用 できない場合、トラッキング プロセスがルートを削除し、代わりにバックアップ ルートが使 用されます。

- ステップ **3** (オプション)モニタリング オプションを設定します。**frequency**、**num-packets**、 **request-data-size**、**threshold**、**timeout**、**tos** の各コマンドについては、コマンド リファレンス を参照してください。
- ステップ **4** モニタリング プロセスのスケジュールを設定します。

**sla monitor schedule** sla\_id [**life** {**forever** | seconds}] [**start-time** {hh:mm [:ss] [month day | day month] | **pending** | **now** | **after** hh:mm:ss}] [**ageout** seconds] [**recurring**]

例:

ciscoasa(config)# sla monitor schedule 5 life forever start-time now

通常、モニタリング スケジュールには **sla monitor schedule** *sla\_id* **life forever start-time now** コ マンドを使用し、モニタリングコンフィギュレーションでテスト頻度を決定できるようにしま す。

ただし、このモニタリングプロセスを将来開始するようにしたり、指定した時刻だけに実行さ れるようにスケジュールを設定したりできます。

ステップ **5** 追跡するスタティック ルートを SLA モニタリング プロセスに関連付けます。

**track** track\_id **rtr** sla\_id **reachability**

例:

ciscoasa(config)# track 6 rtr 5 reachability

*track\_id* 引数は、このコマンドで割り当てるトラッキング番号です。*sla\_id* 引数は SLA プロセ スの ID 番号です。

ステップ **6** 次のルート タイプのいずれかを追跡します。

• スタティック ルート:

**route** if name dest ip mask gateway ip [distance] **track** track id

例:

ciscoasa(config)# route outside 10.10.10.0 255.255.255.0 192.168.1.1 track 6

**tunneled** オプションは使用できません。

• DHCP から取得したデフォルト ルート:

```
interface interface_id
 dhcp client route track track_id
 ip address dhcp setroute
```
• PPPoE から取得したデフォルト ルート:

**interface** *interface\_id* **pppoe client route track** *track\_id* **ip address pppoe setroute**

ステップ1 追跡対象外のバックアップルートを作成します。

バックアップ ルートは、追跡されたルートと同じ宛先へのスタティック ルートですが、異な るインターフェイスまたはゲートウェイを経由します。このルートは、追跡されたルートより 長いアドミニストレーティブ ディスタンス(メトリック)に割り当てる必要があります。

## スタティックルートまたはデフォルトルートのモニタリ ング

• **show route**

ルーティング テーブルを表示します。

## スタティック ルートまたはデフォルト ルートの例

次の例は、スタティック ルートの作成方法を示します。スタティック ルートは、宛先が 10.1.1.0/24のトラフィックすべてを内部インターフェイスに接続されているルータ(10.1.2.45) に送信します。また、dmz インターフェイスで 3 つの異なるゲートウェイにトラフィックを誘 導する 3 つの等コスト スタティック ルートを定義し、トンネル トラフィックのデフォルト ルートと通常のトラフィックのデフォルト ルートを追加します。

route inside 10.1.1.0 255.255.255.0 10.1.2.45 route dmz 10.10.10.0 255.255.255.0 192.168.2.1 route dmz 10.10.10.0 255.255.255.0 192.168.2.2 route dmz 10.10.10.0 255.255.255.0 192.168.2.3 route outside 0 0 209.165.201.1 route inside 0 0 10.1.2.45 tunneled

# スタティック ルートおよびデフォルト ルートの履歴

表 **<sup>1</sup> :** スタティック ルートおよびデフォルト ルートの機能履歴

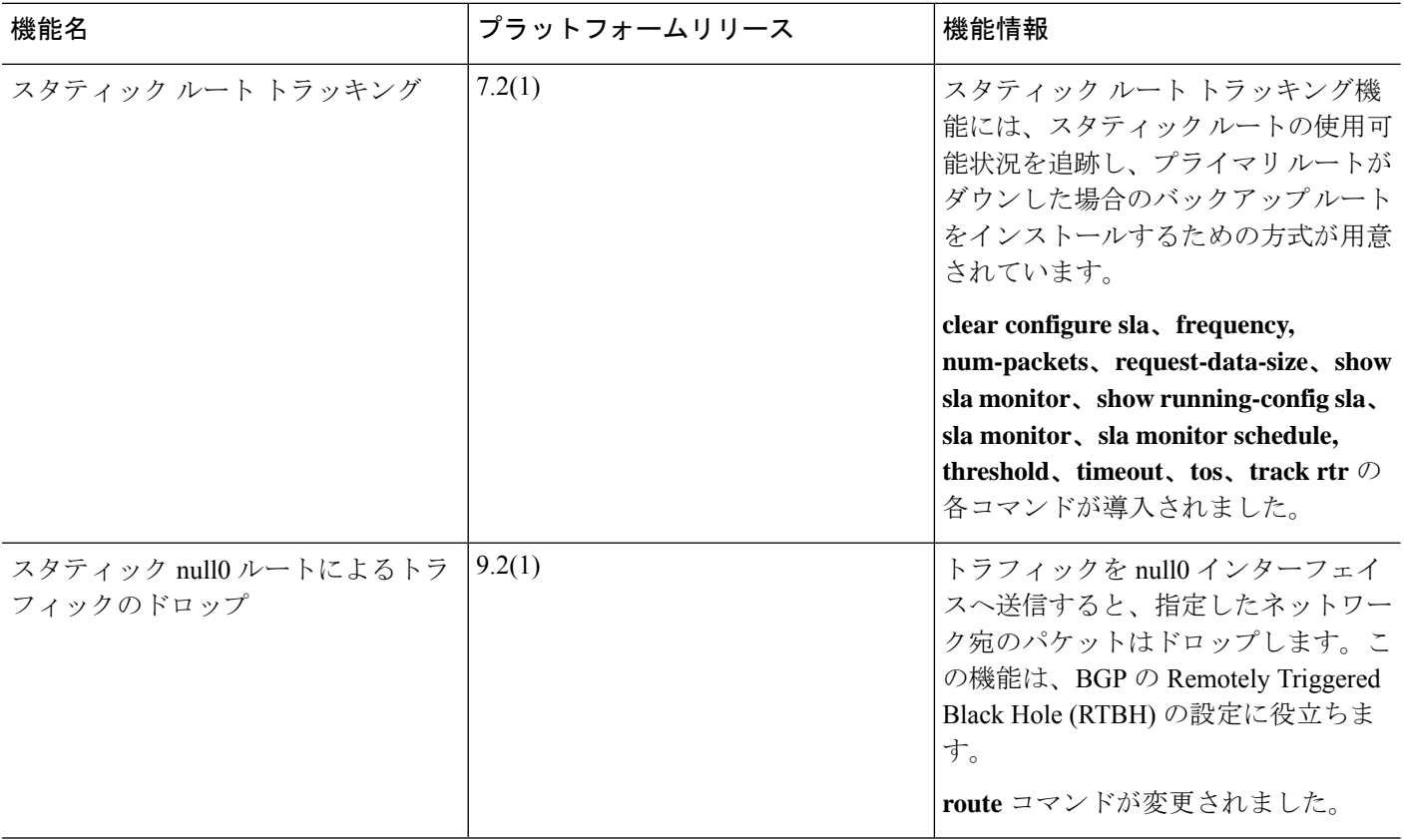

翻訳について

このドキュメントは、米国シスコ発行ドキュメントの参考和訳です。リンク情報につきましては 、日本語版掲載時点で、英語版にアップデートがあり、リンク先のページが移動/変更されている 場合がありますことをご了承ください。あくまでも参考和訳となりますので、正式な内容につい ては米国サイトのドキュメントを参照ください。